# Appendix A. Testing Log

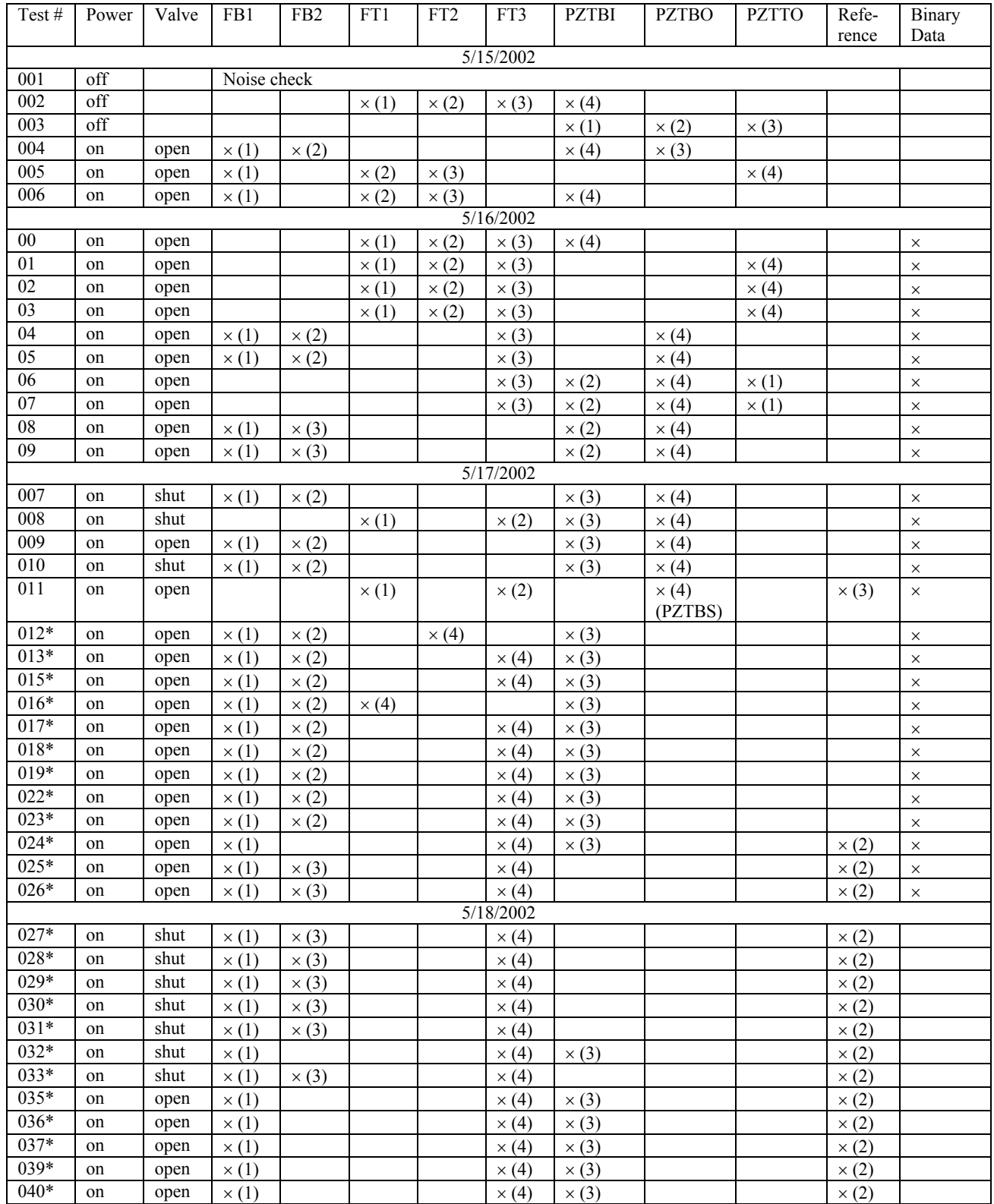

| $041*$ | on | open | $\times$ (1) |  | $\times$ (4) | $\times$ (3) |  | $\times$ (2) |  |
|--------|----|------|--------------|--|--------------|--------------|--|--------------|--|
| $042*$ | on | open | $\times$ (1) |  | $\times$ (4) | $\times$ (3) |  | $\times$ (2) |  |
| $043*$ | on | open | $\times$ (1) |  | $\times$ (4) | $\times$ (3) |  | $\times$ (2) |  |
| $044*$ | on | open | $\times$ (1) |  | $\times$ (4) | $\times$ (3) |  | $\times$ (2) |  |
| $045*$ | on | open | $\times$ (1) |  | $\times$ (4) | $\times$ (3) |  | $\times$ (2) |  |

Note: 1. \* besides the test number indicates the test was done with magnitude trigger setting.

 2. All data have the screen shot graphs available, however only those with '×' in the Binary Data column have the data in binary format which we can further process.

## Appendix B. Measurement data sets

The number in the title represents the test number as in Appendix A.

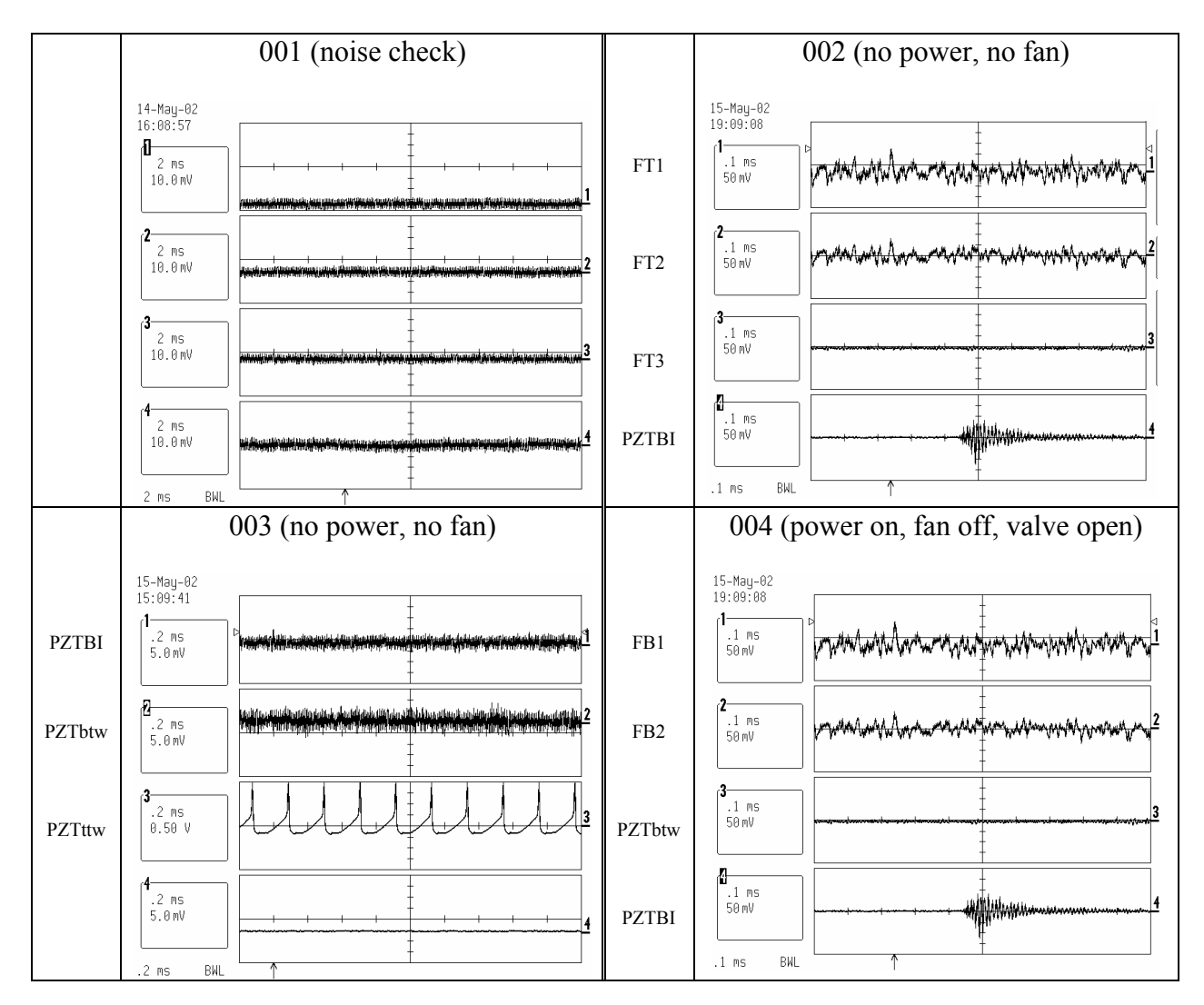

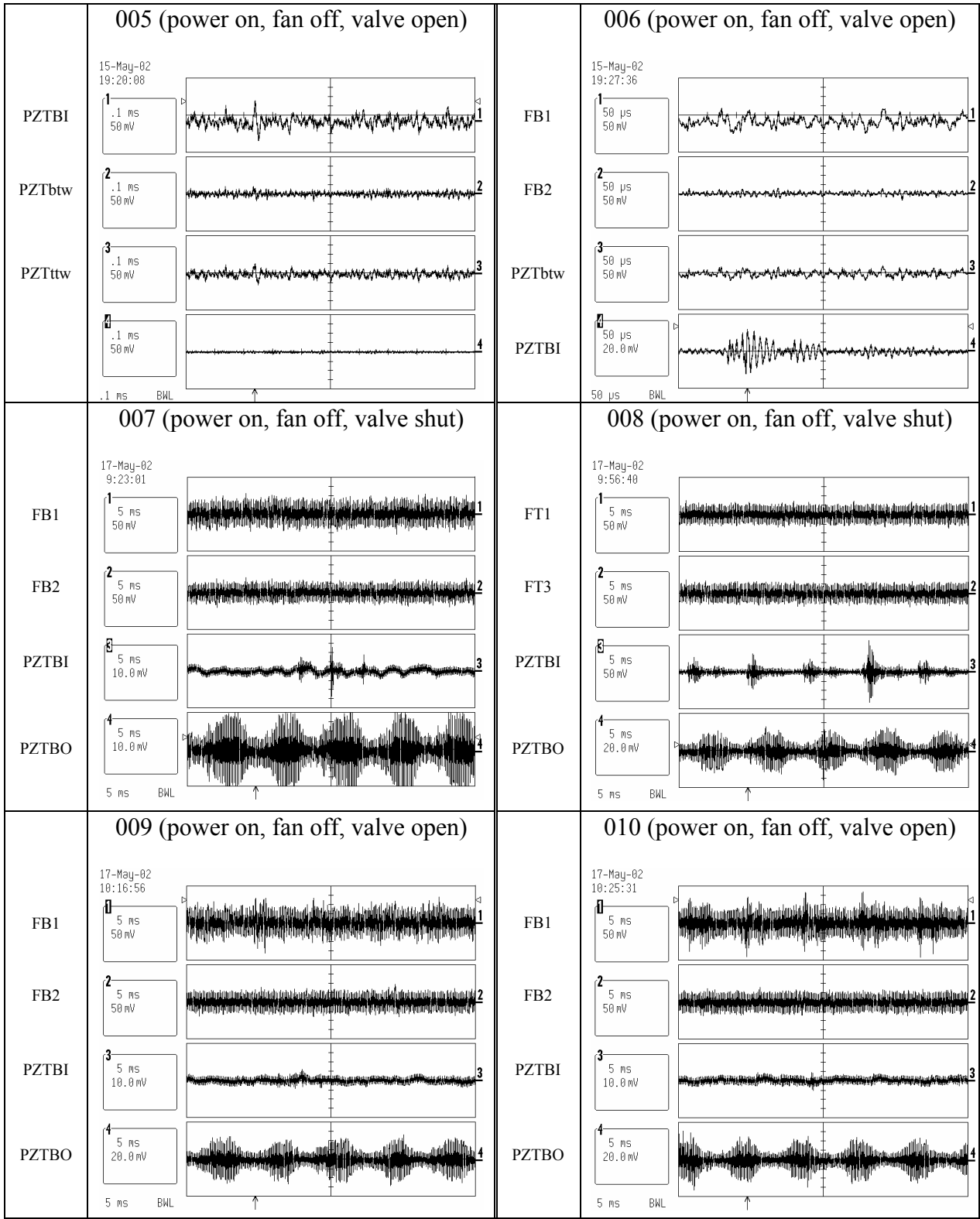

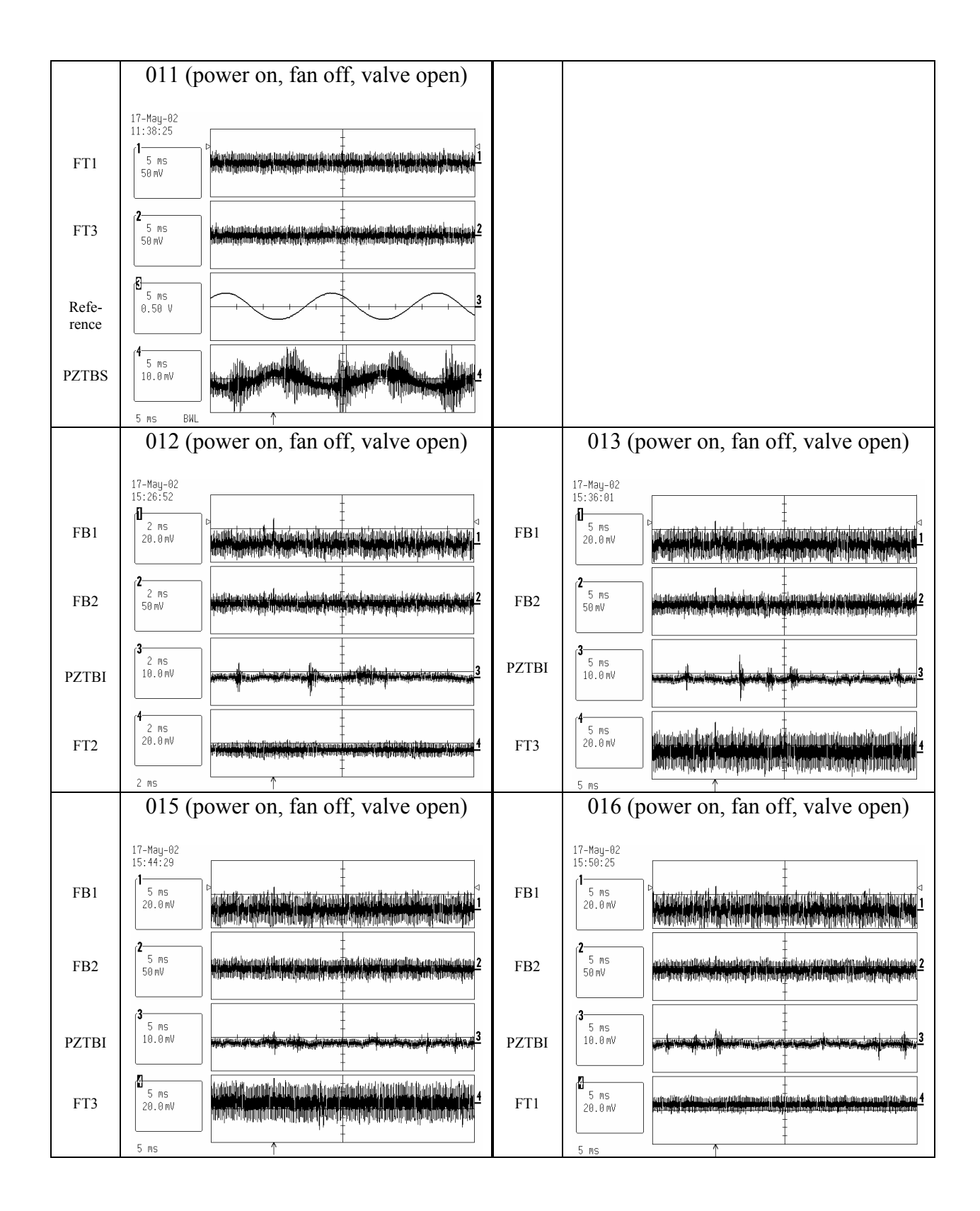

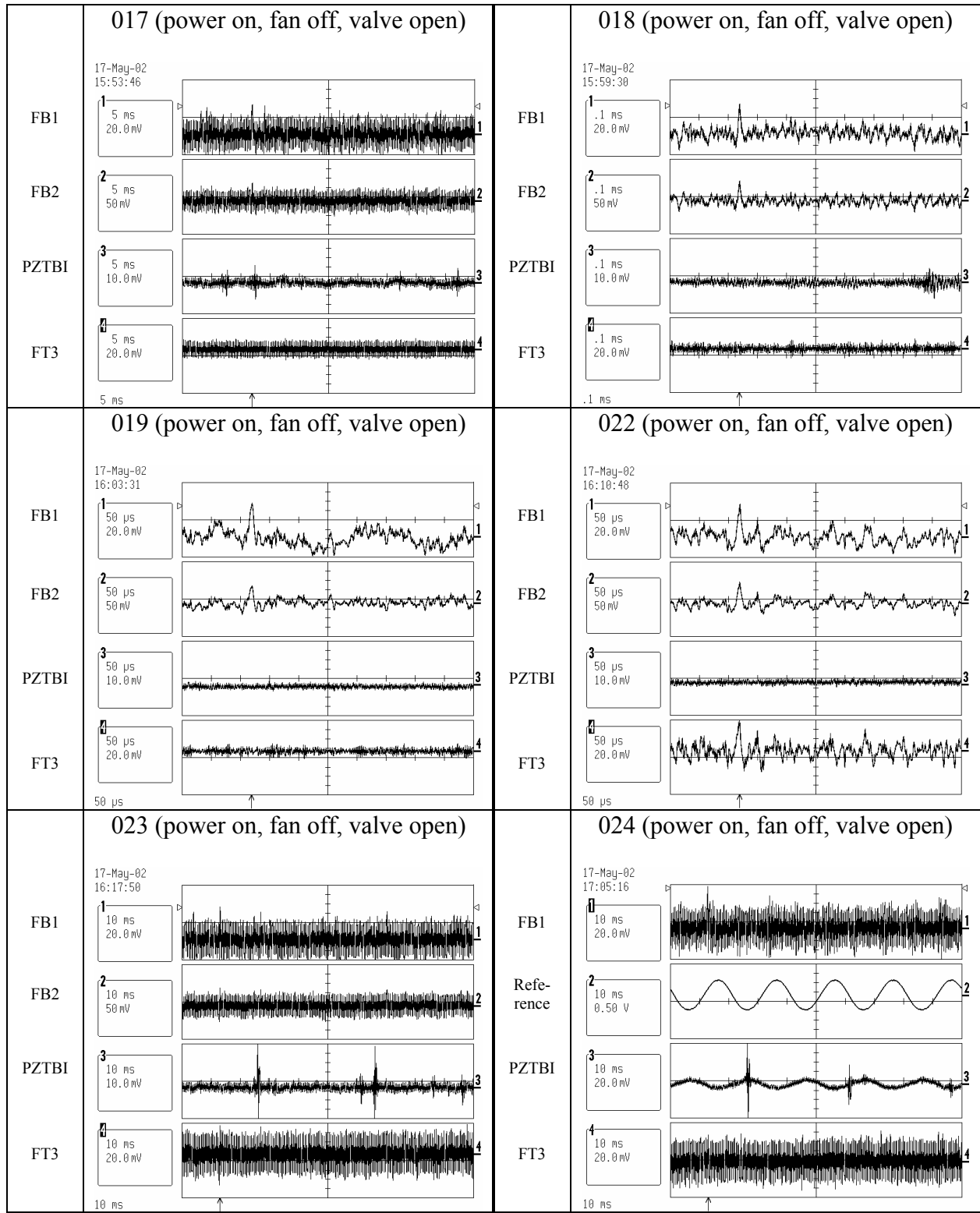

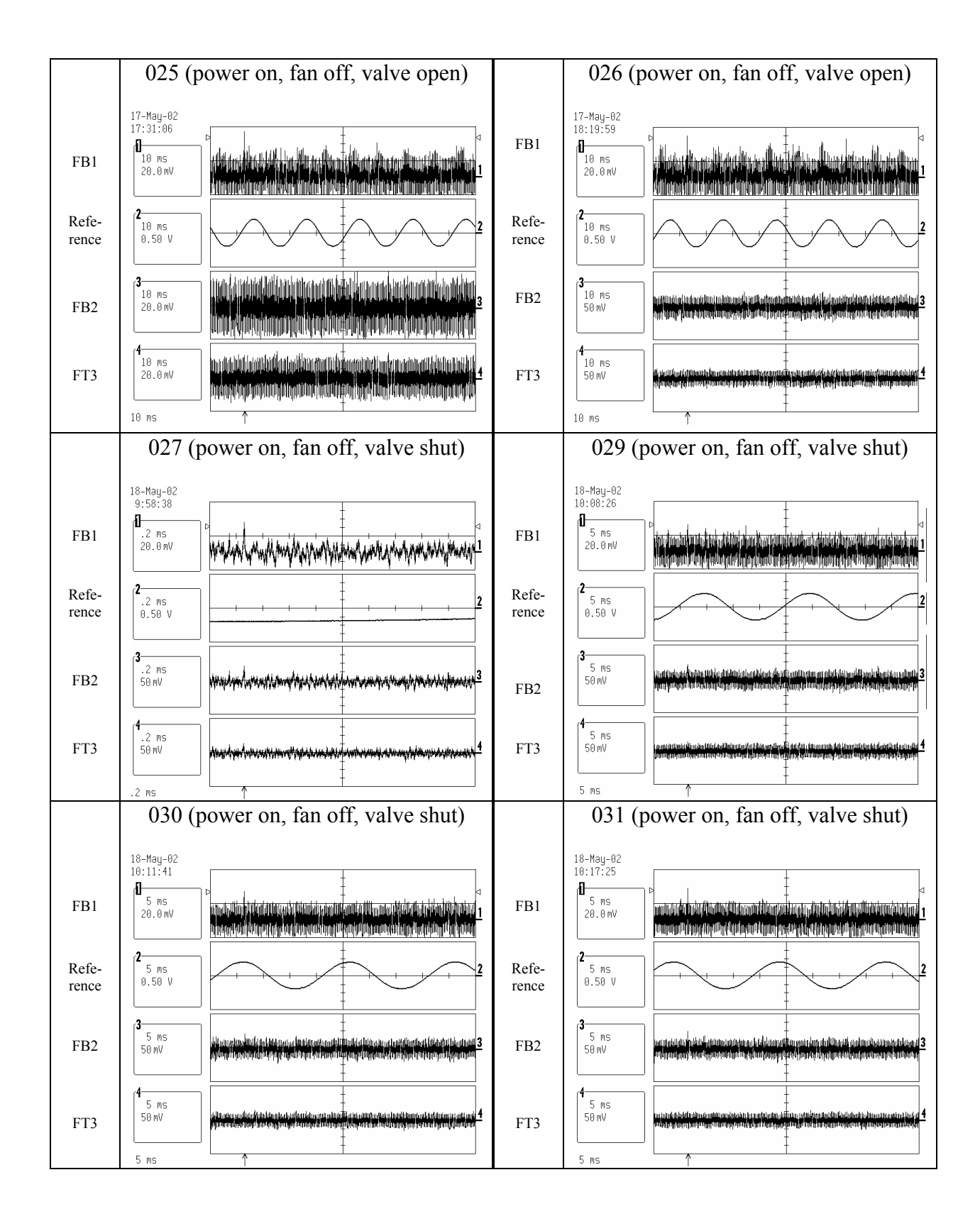

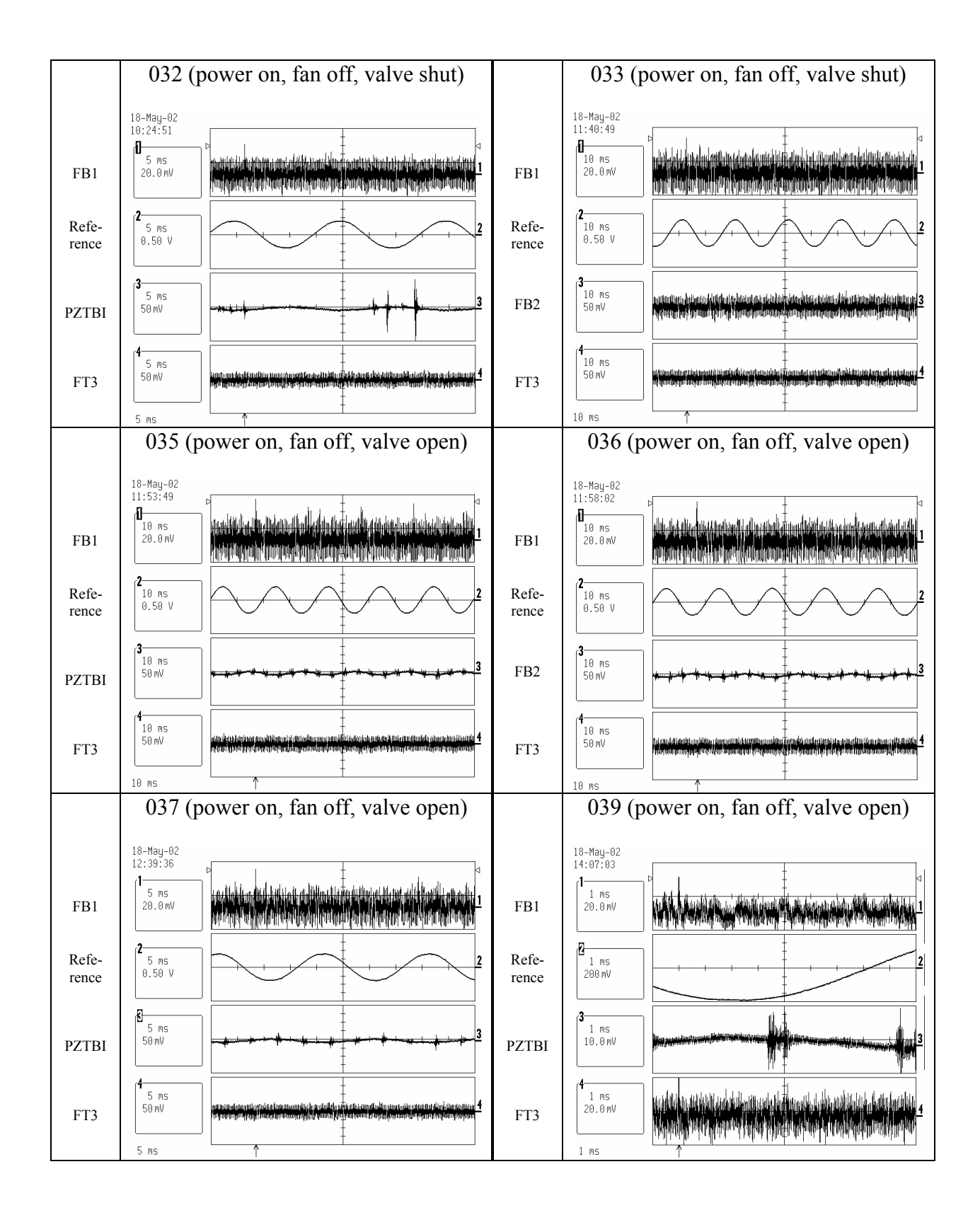

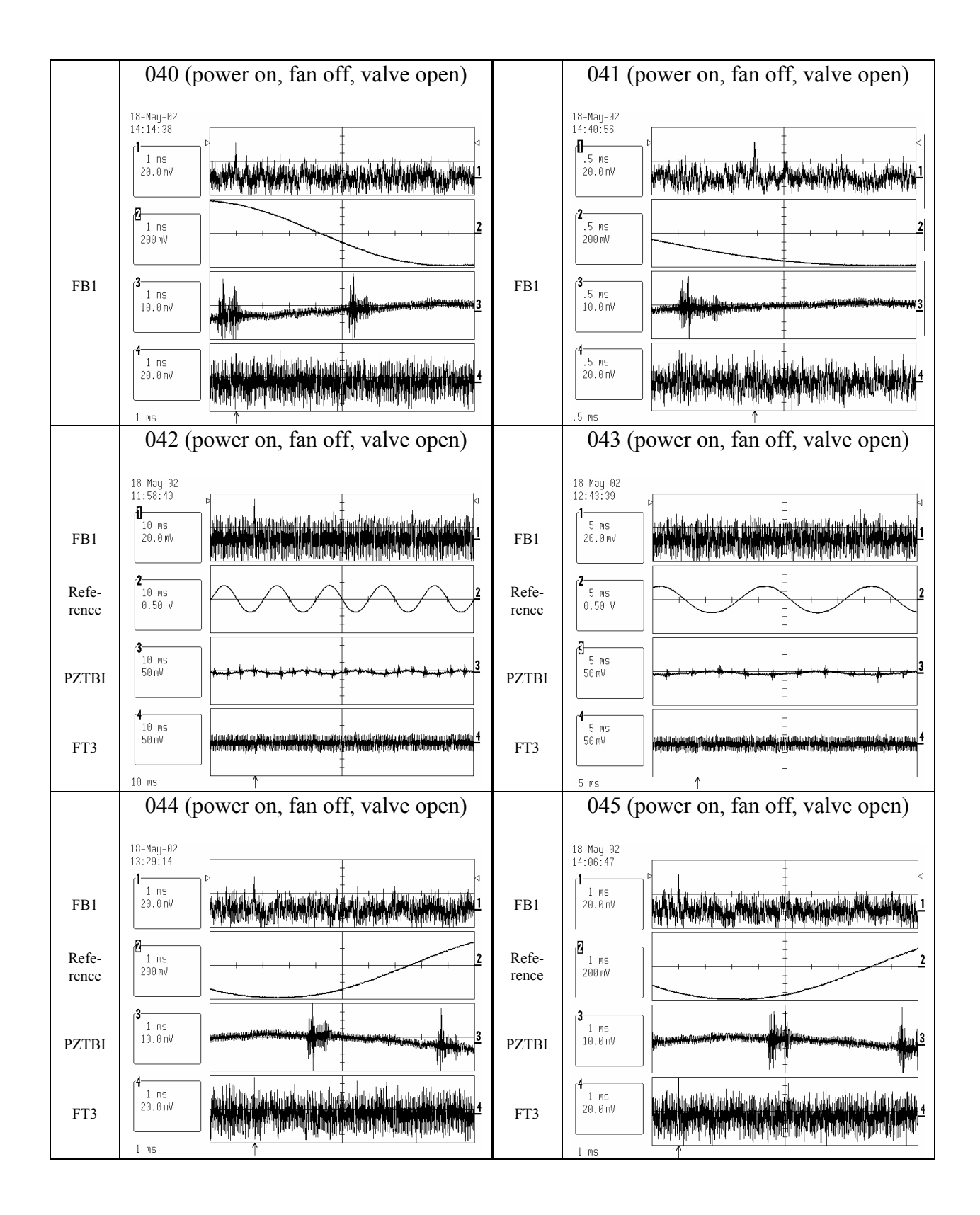

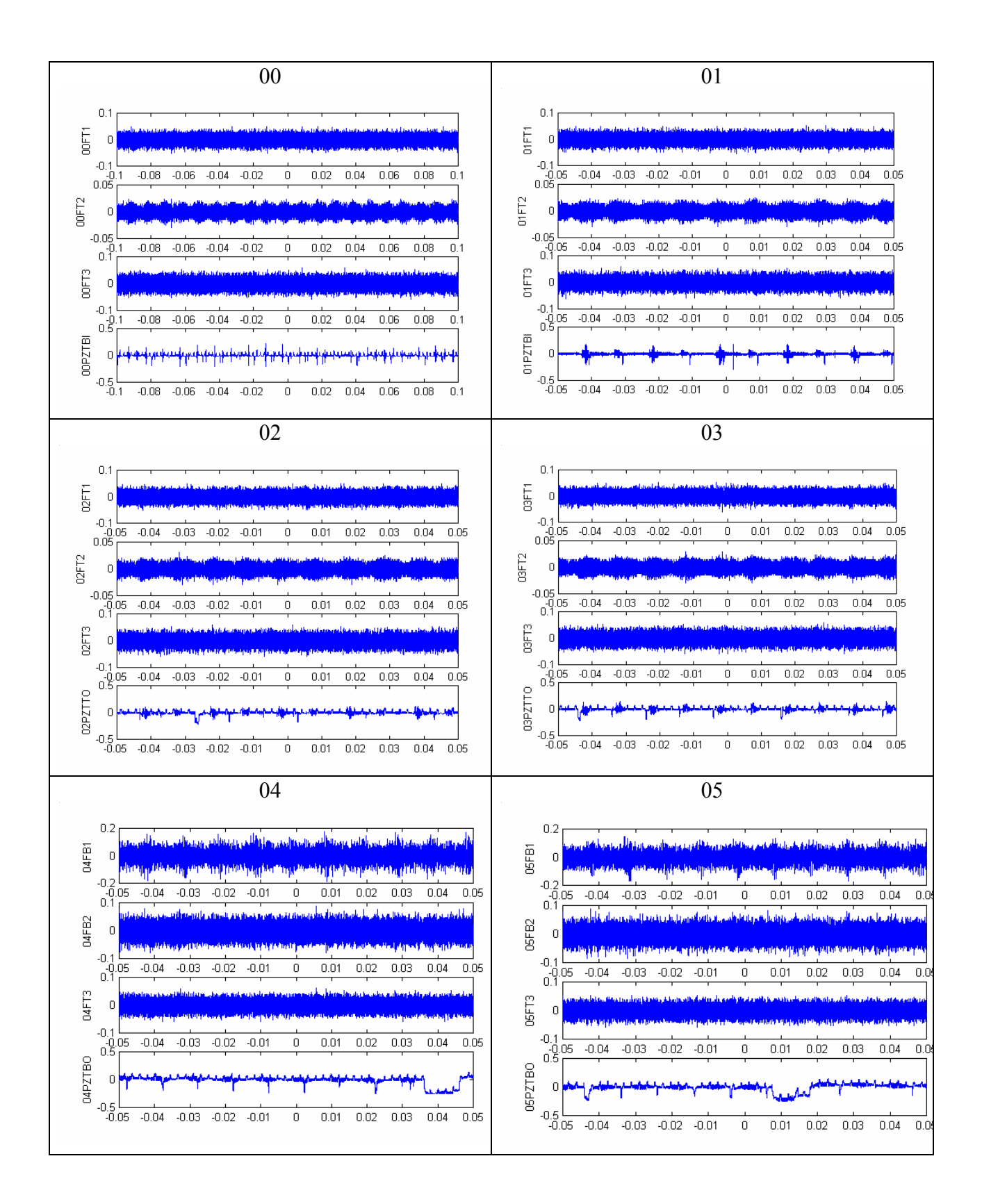

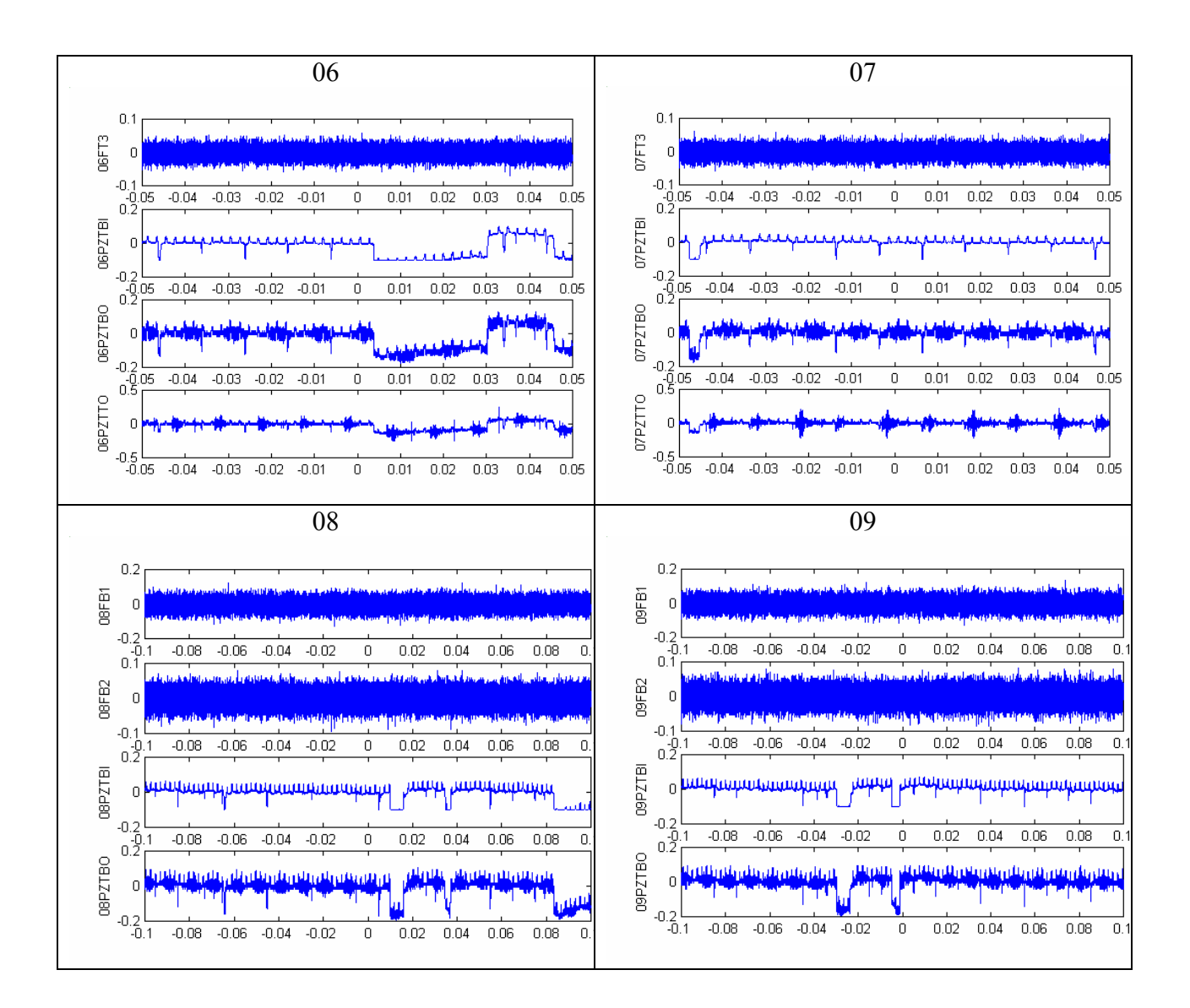

#### Appendix C. PZTBI measured signal, denoised signals and frequency spectrum of major burst group

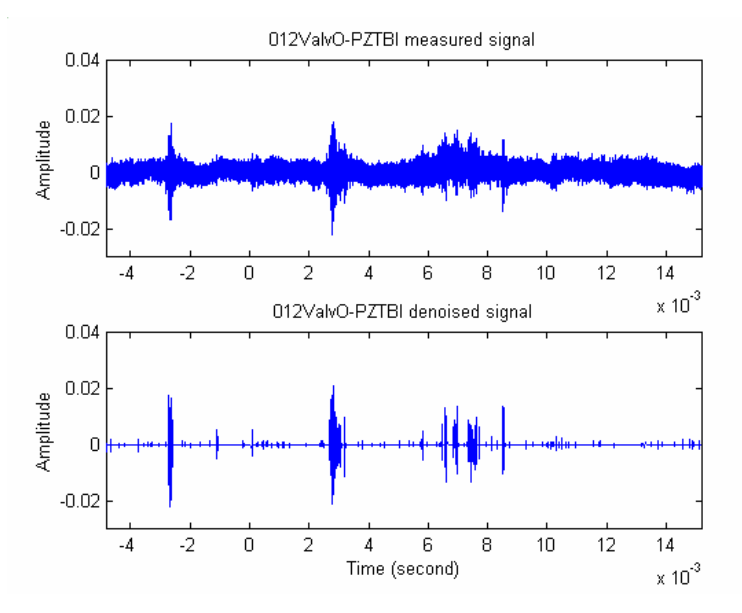

Some other PZTBI examples are illustrated in Fig 62 to Fig 76.

**Fig 62. PZTBI (012) measured signal and denoised signal using wavelet-based transform** 

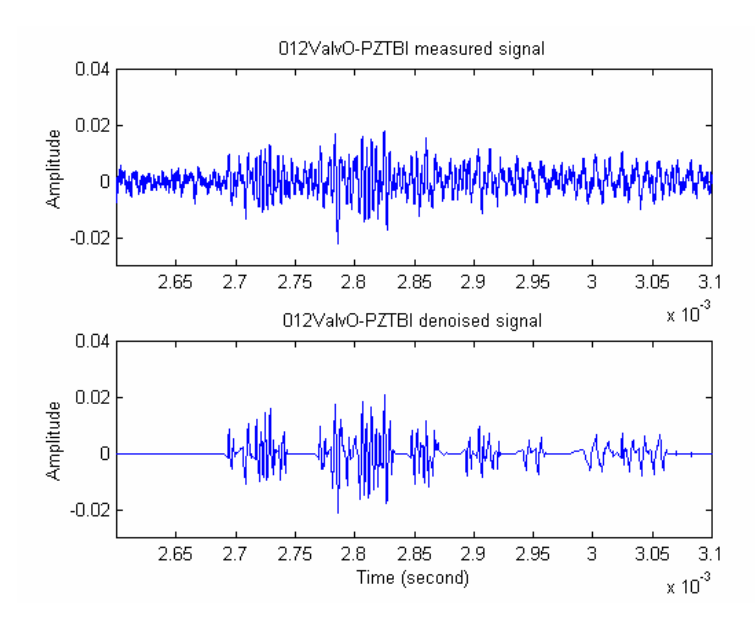

**Fig 63. PZTBI (012) measured signal and denoised signal zoomed between 0.0026 and 0.0031 second** 

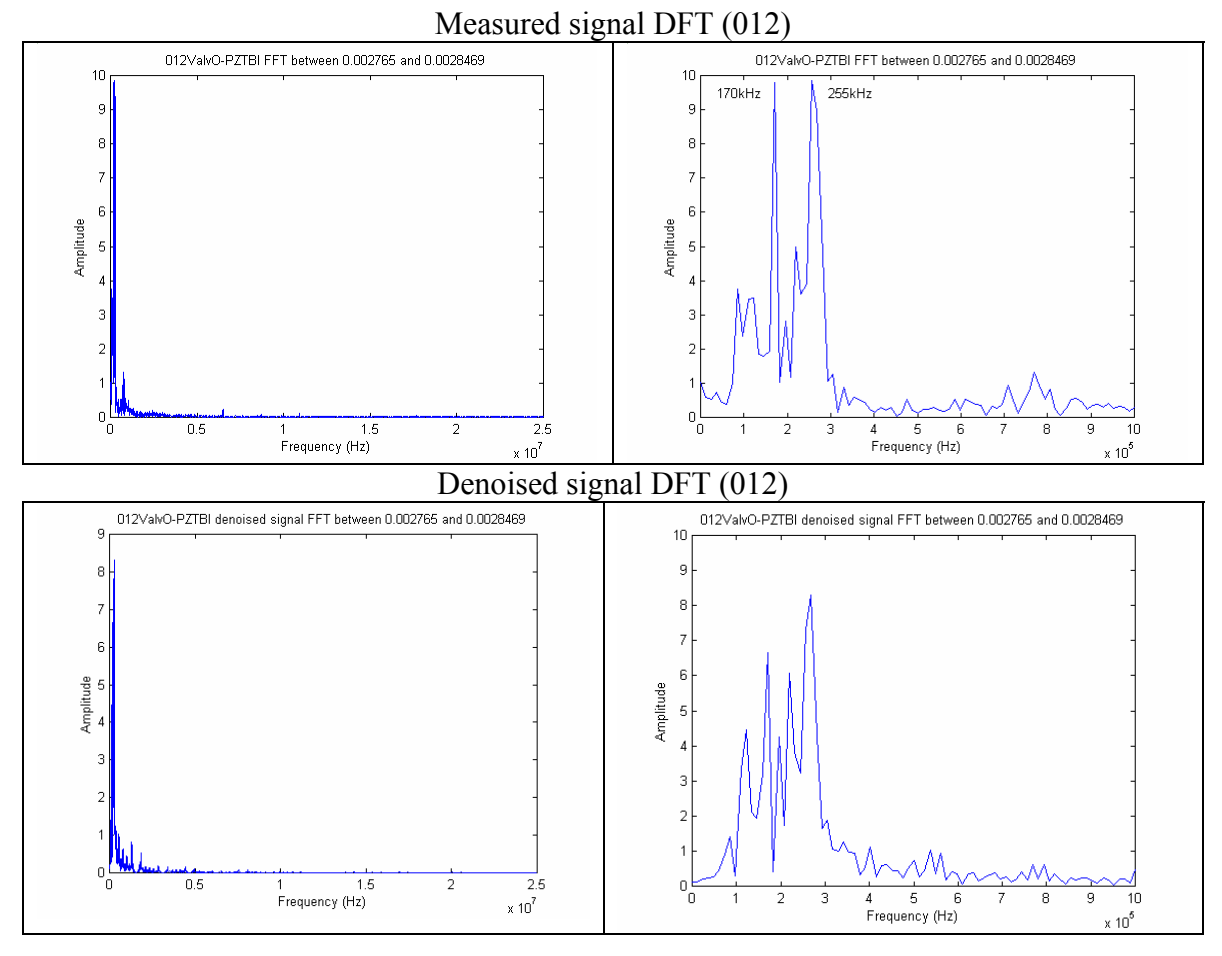

**Fig 64. PZTBI (012) DFT of measured signal and denoised signal in the interval of 2.765 msec and 2.847 msec** 

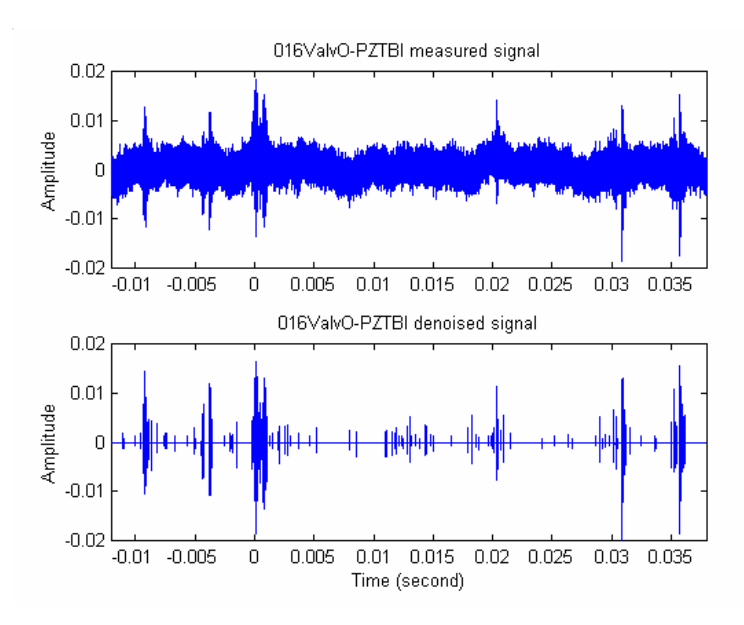

**Fig 65. PZTBI (016) measured signal and denoised signal using wavelet-based transform** 

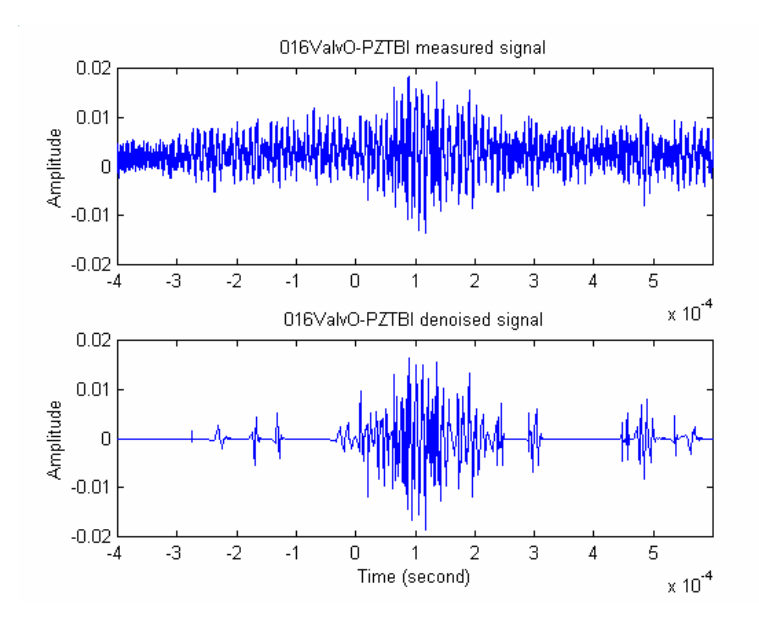

**Fig 66. PZTBI (016) measured signal and denoised signal zoomed between -0.0004 and 0.0006 second** 

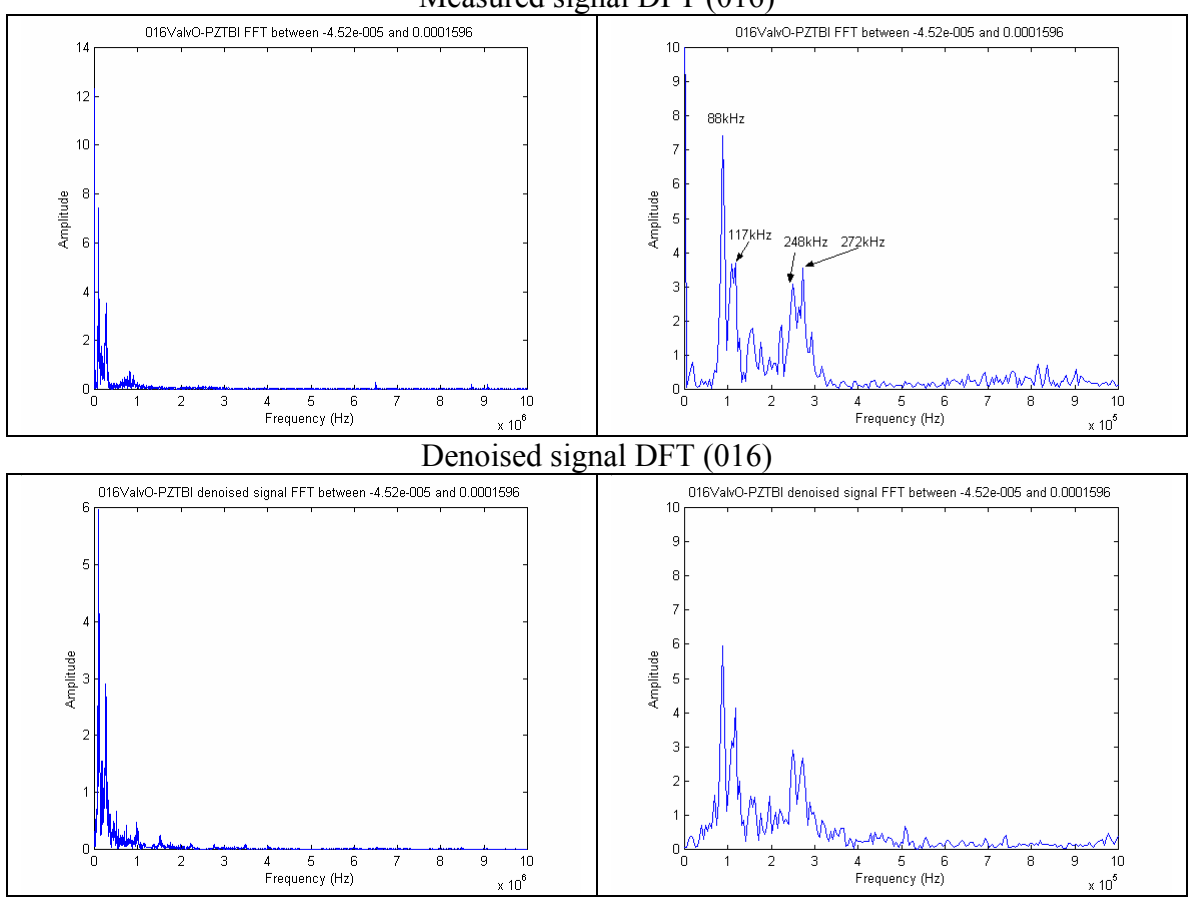

Measured signal DFT (016)

**Fig 67. PZTBI (016) DFT of measured signal and denoised signal in the interval of –0.0452 msec and 0.1596 msec** 

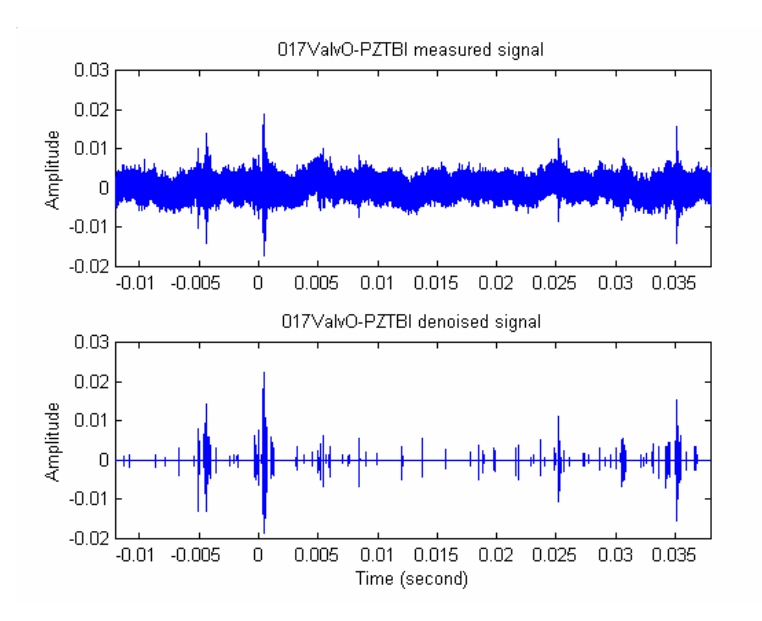

**Fig 68. PZTBI (017) measured signal and denoised signal using wavelet-based transform** 

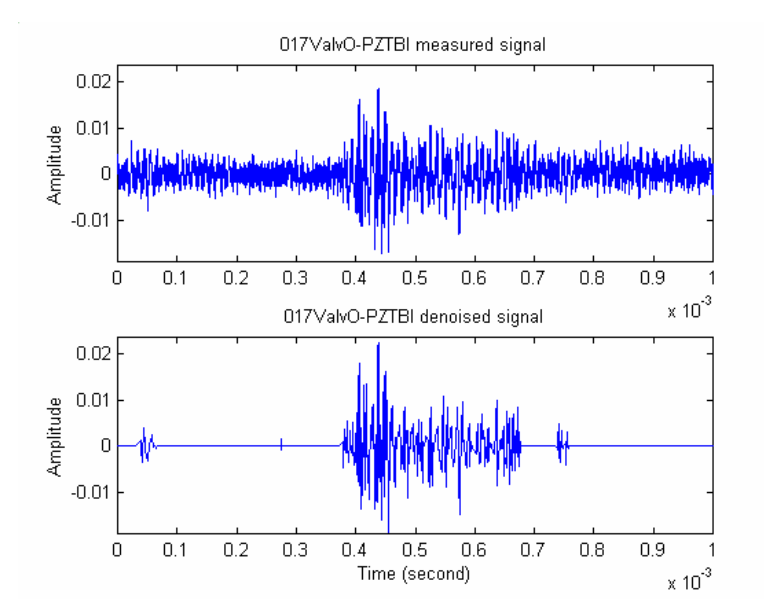

**Fig 69. PZTBI (017) measured signal and denoised signal zoomed between 0 and 0.001 second** 

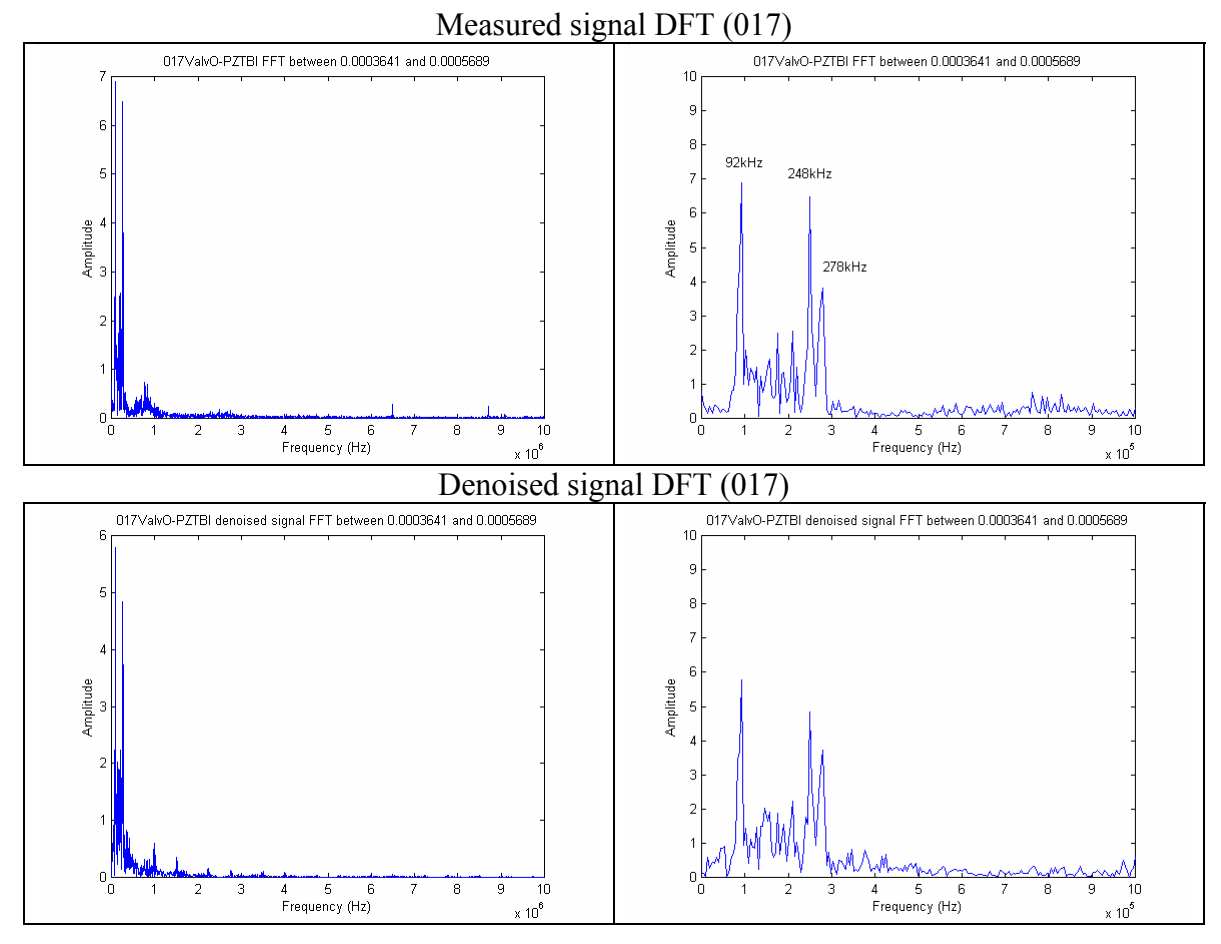

**Fig 70. PZTBI (017) DFT of measured signal and denoised signal in the interval of 0.3641 msec and 0.5689 msec** 

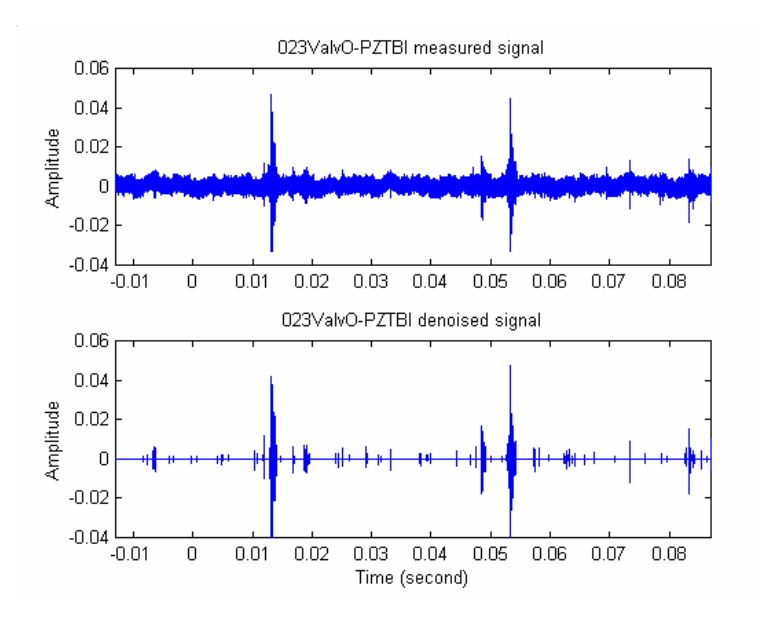

**Fig 71. PZTBI (023) measured signal and denoised signal using wavelet-based transform** 

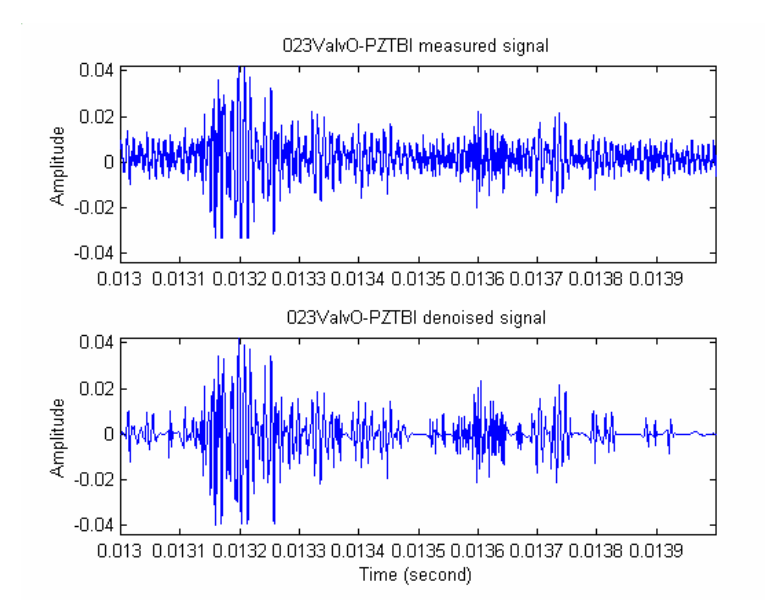

**Fig 72. PZTBI (023) measured signal and denoised signal zoomed between 0.013 and 0.014 second** 

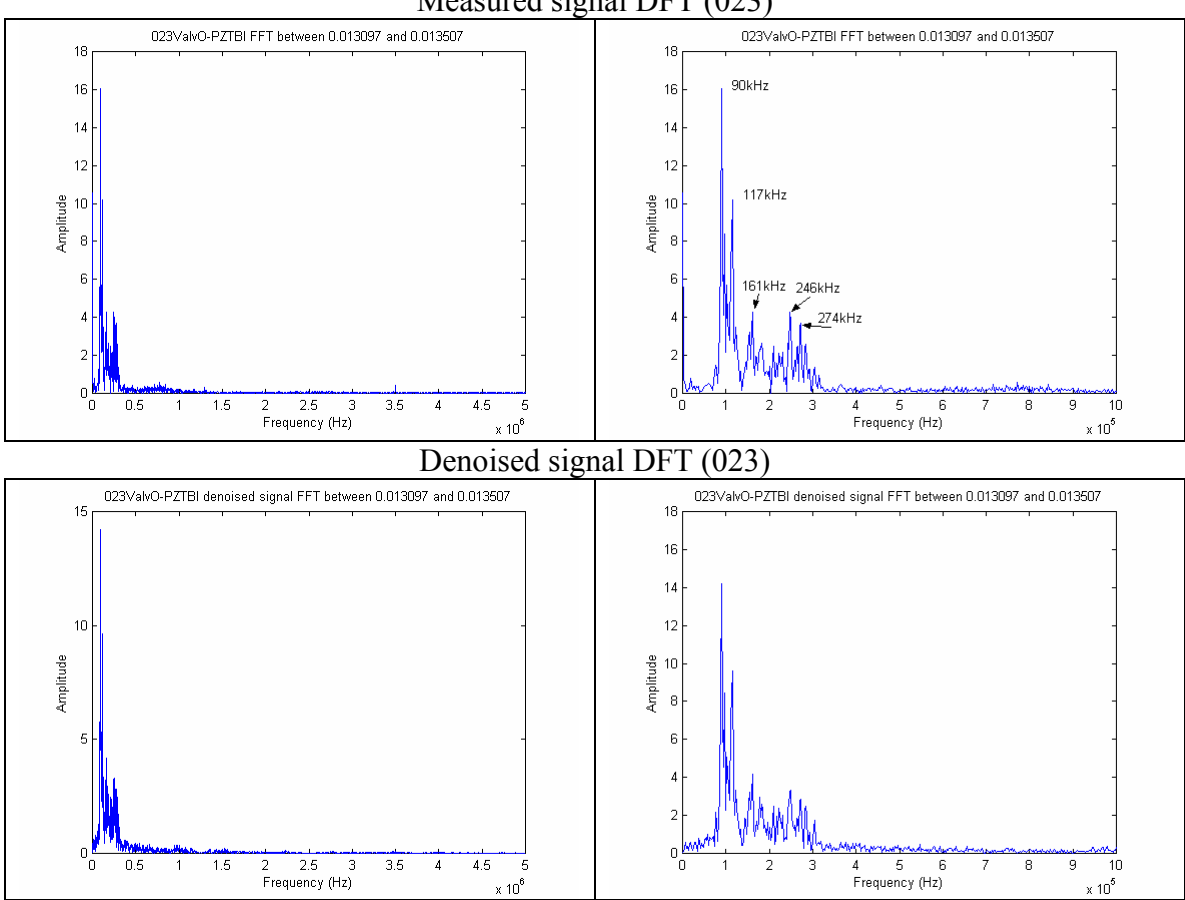

Measured signal DFT (023)

**Fig 73. PZTBI (023) DFT of measured signal and denoised signal in the interval of 13.097 msec and 13.507 msec** 

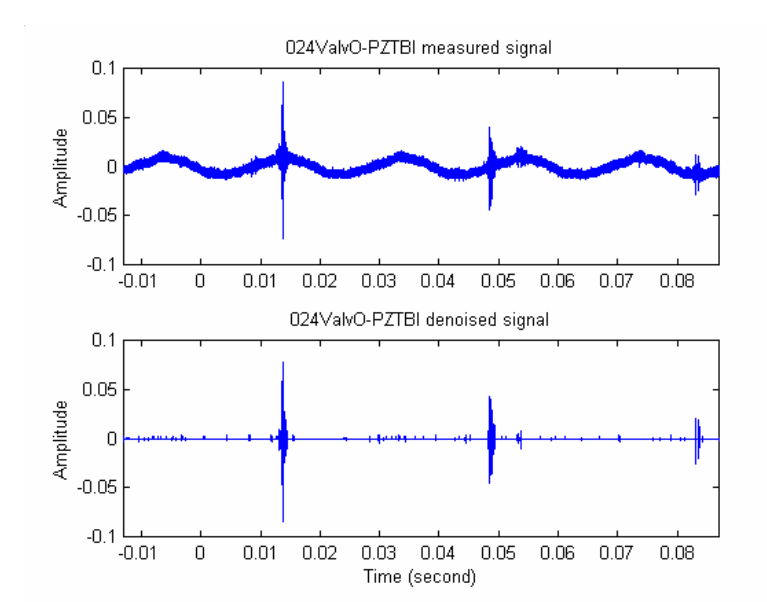

**Fig 74. PZTBI (024) measured signal and denoised signal using wavelet-based transform** 

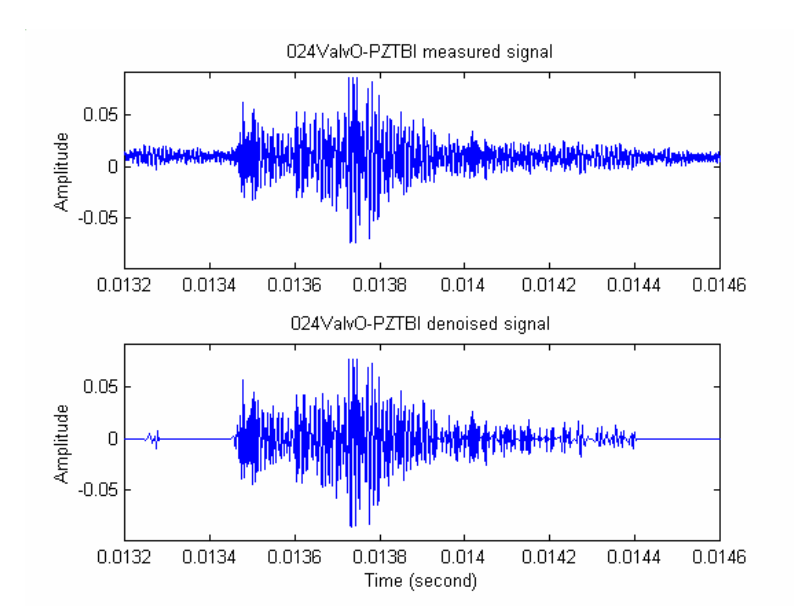

**Fig 75. PZTBI (024) measured signal and denoised signal zoomed between 0.013 and 0.014 second** 

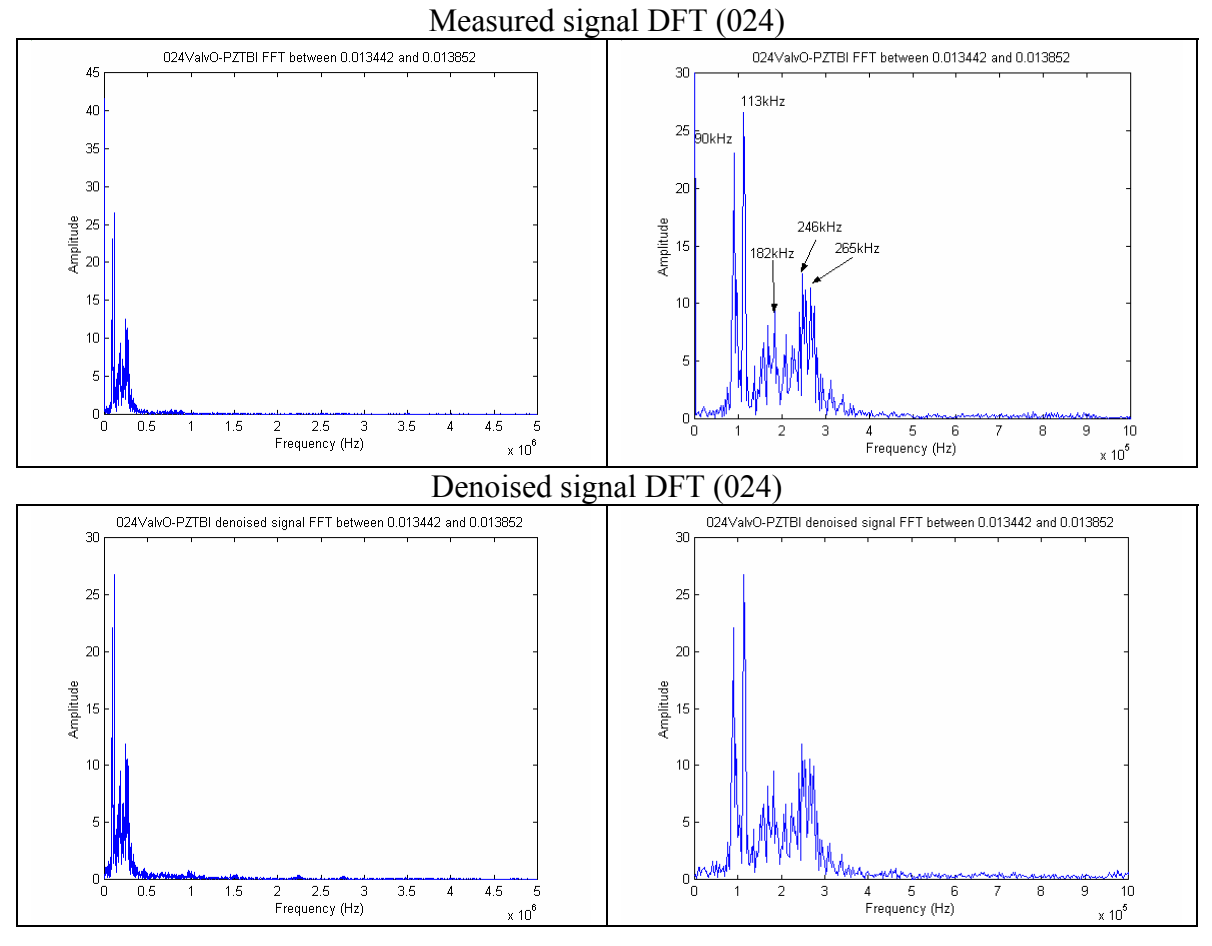

**Fig 76. PZTBI (024) DFT of measured signal and denoised signal in the interval of 13.442 msec and 13.852 msec** 

## Appendix D. Signal occurrence phase measurement

Note: The sinusoids are 90° leading of transformer phase A voltage sinosoid. For ease of illustration of the PD signal occurrence phases, the following plots are the extraction of the data set in Appendix B.

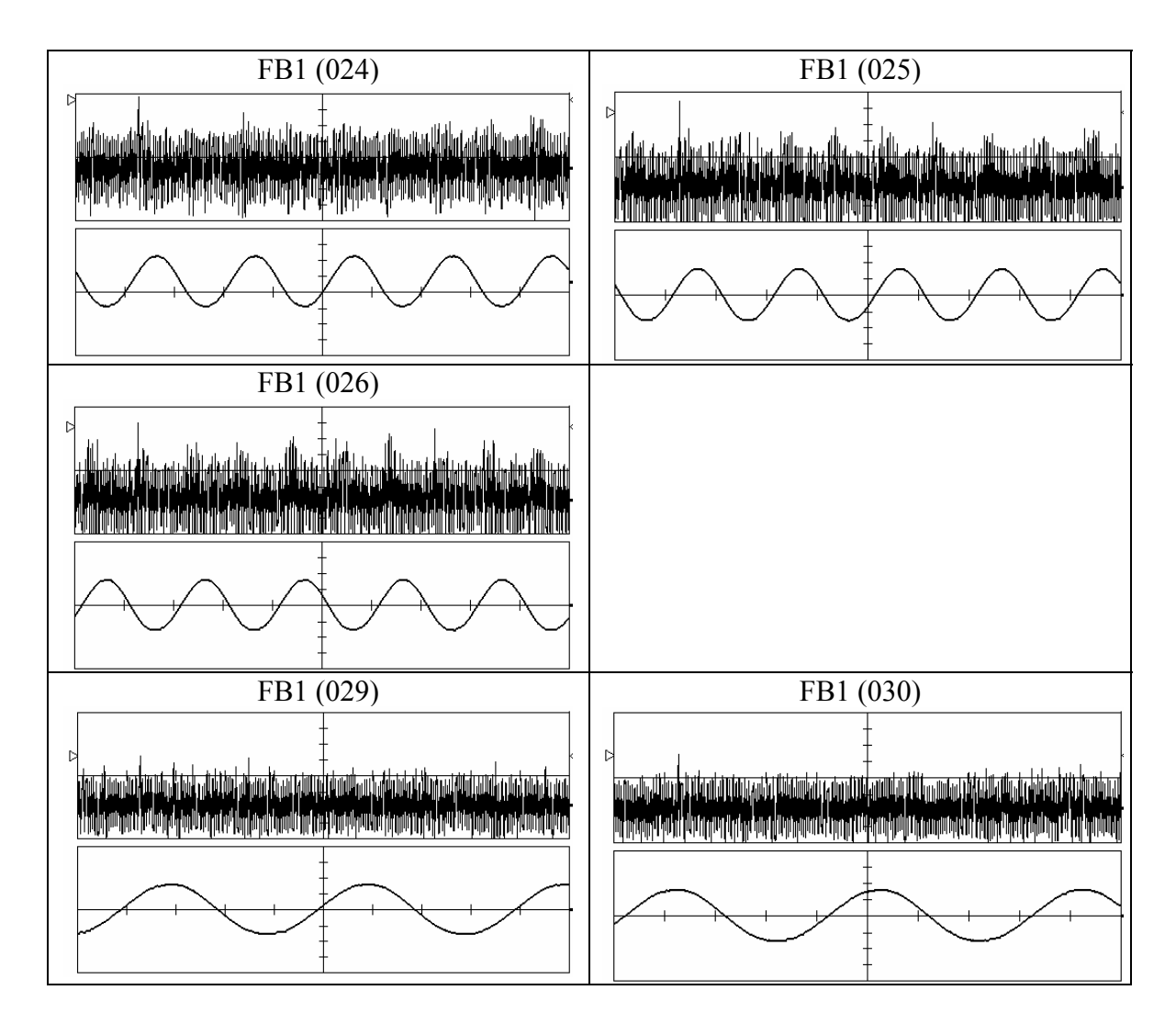

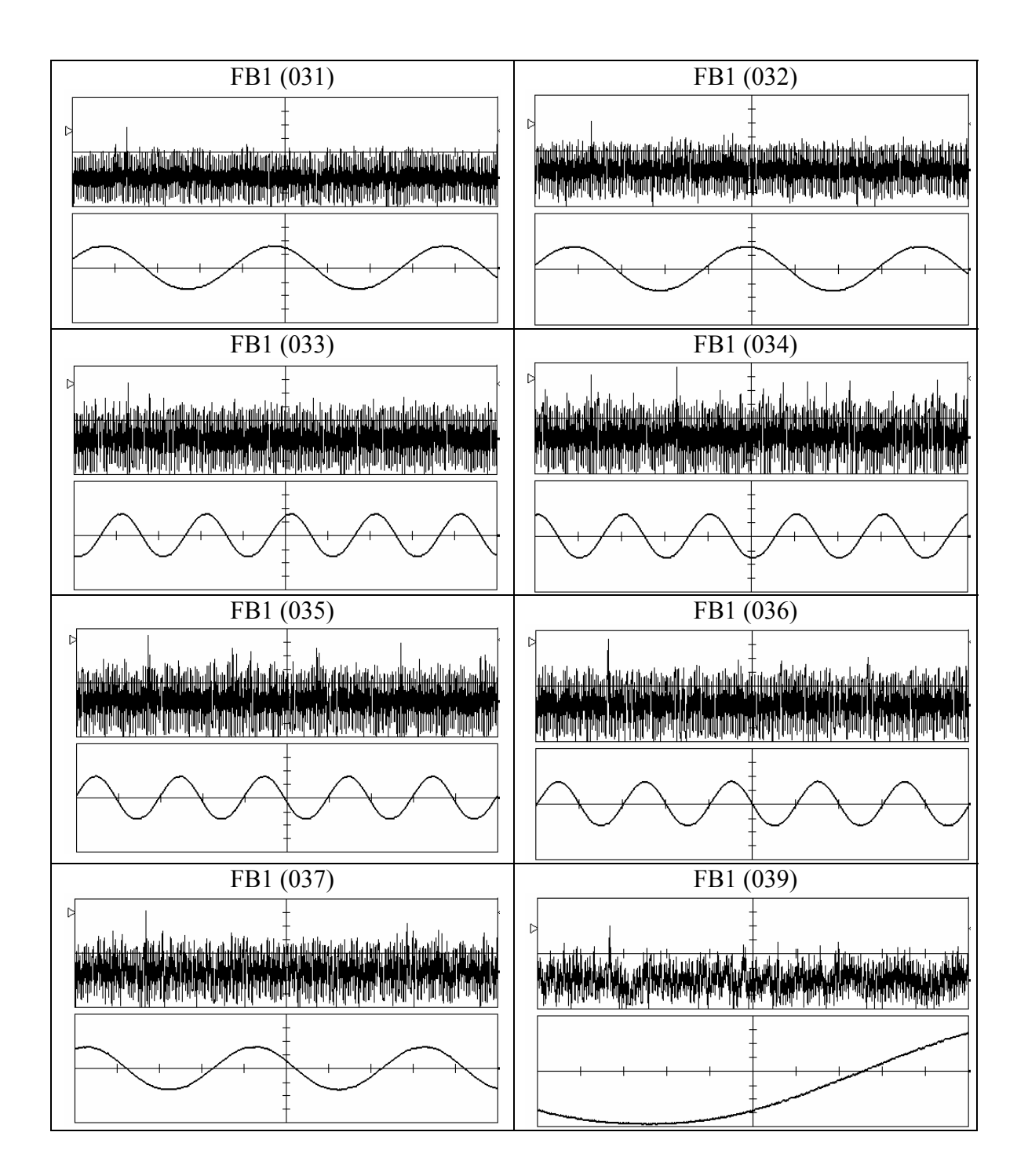

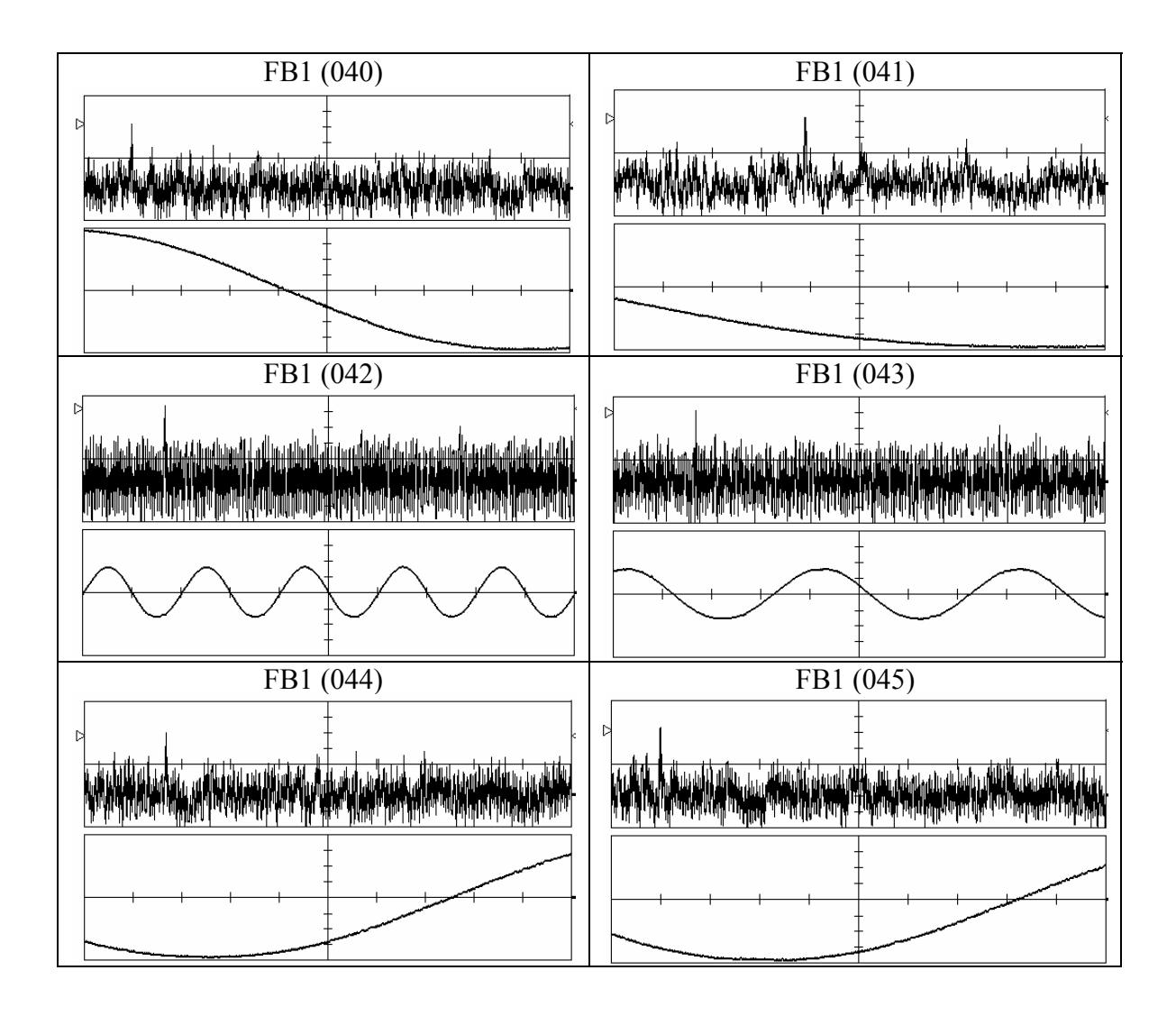

#### Appendix E. Matlab Codes

The following Matlab code performs the wavelet transform and the denoising process of the signal's time and magnitude data that stored in a mat file (Matlab's binary format). The user can specified the mother wavelet, levels of transform, numeric threshold limit, thresholding method (hard or soft), and an option whether to view denoising process. During the denoising process, the user can change the threshold limit. The processed data will append to the original data file.

Wavelet decomposition Matlab code

```
function data = 
wavelet tf(wfname,filename,N,Threshselect,thresh method,viewdenoise)
% data =
wavelet tf(wfname,filename,N,Threshselect,thresh method,viewdenoise)
% Inputs: wfname - wavelet name 
% filename - input signal file name 
% N - level of wavelet transform
% Threshselect - threshold limit:could be specified by the 
multiples of standard 
% deviation or automatic. (e.g. 4, 5, or 'a') 
% thresh method - threshold method ('h': hard, 's': soft)
% viewdenoise - 1: view the denoise process<br>% 0: no view on the denoise p
                       0: no view on the denoise process
% Outputs: data - structure contains the denoised signal as well as the 
original signal 
% 
% Written by Shu-Jen(Steven) Tsai 
% Virginia Tech, Power IT Lab. June,1,2002 
eval(['load ',filename])
% specify number of levels to perform wavelet and method of wavelet 
transform 
% change the ' ' in the filename to '-'
filenametitle = filename;
filenametitle(findstr(filenametitle,'_'))='-'; 
C denoise = [];
% shrink data 
zerotimeindx = min(find(data.time>0));
amp1 = data ampl;% remove the points with zero magnitude
zeroampling = find(am1 == 0)for j=1:1:length(zeroamplindx) 
   ampl(zeroampling) = (ampl(zeroampling-1)+ampl(zeroampling-1))end 
% Perform wavelet transform
[C, L]=wavedec(ampl,N,wfname);
cumsum = cumsum(L);
```

```
% generate 4 plots first 
fid1 = figure; fid2 = figure; fid3 = figure; fid4 = figure; % fid5 =
figure; 
% plot the results of wavelet transform of different level signal 
maxnumofrowplot = 4; % the maximum number of plots in a row per figure
C start indx = 1;
for i=1:1:N+1 
   C end indx = cumsumL(i); \frac{1}{2} & change the end index of each plot from
the generated L vector 
    if (i/maxnumofrowplot <=1) 
       figure(fid1) 
       subplot(maxnumofrowplot,1,i) 
    else
       if (i/maxnumofrowplot<=2) 
          figure(fid2) 
         subplot(maxnumofrowplot, 1, i-maxnumofrowplot)
       elseif (i/maxnumofrowplot<=3) 
          figure(fid3) 
          subplot(maxnumofrowplot,1,i-2*maxnumofrowplot) 
       elseif (i/maxnumofrowplot<=4) 
          figure(fid4) 
         subplot(maxnumofrowplot, 1, i-3*maxnumofrowplot)
       elseif (i/maxnumofrowplot<=5) 
          figure(fid4) 
         subplot(maxnumofrowplot, 1, i-4*maxnumofrowplot)
       end 
    end 
   plot(C(C start indx:C end indx))
    % find the noise threshold 
    thdmethod = 'heursure'; 
   noise thd = thselect(C(C start indx:C end indx),thdmethod);
   %xlabel(['Threshold by ',thdmethod,' is:',num2str(noise thd)])
   if rem(i, maxnumofrowplot) == 1 title([num2str(N),'-level ',wfname,'. ',filenametitle]); zoom on 
    end 
   a level = num2str(N); if i==1 %average signal ylabeling
       if length(a_level)>=2 
         h = ylabel(['a_',a_level(1),'_',a_level(2)]);
         set(h, 'Rotation', 0, 'FontSize', 11)
          ylabel_text = ['a_',a_level(1),'_',a_level(2)]; 
       else 
         title([num2str(N),'-level ',wfname])
         h = ylabel([a',a[level]);set(h,'Rotation',0,'FontSize',11)
         ylabel text = ['a',a] level];
       end 
    else % detailed signal ylabeling 
      d level = num2str(N-i+2); if length(d_level)>=2 
         h = ylabel(['d ',d level(1),' ',d level(2)]);
         set(h,'Rotation',0,'FontSize',11)
         ylabel_text = [d_',d_level(1), ' ',d_level(2)];
       else 
         h = ylabel([d',num2str(N-i+2)]);
```

```
 set(h,'Rotation',0,'FontSize',11) 
         ylabel text = ['d',d] level];
       end 
    end 
    % use the thresholding method to denoise on the detailed signal the 
thresholding value is 
    % determined by calculating the standard deviation of the detailed 
signal and set 4.5 times 
    % the standard deviation to denoise it. 
    % we first plot the original with the calculated thresholding lines 
and prompt in the command 
   % line if we want to proceed.
    % we then will store the new denoised data to a new vector 
    if ~isstr(Threshselect) 
      std d = std(C(C start index:C end index));thresh = Threshselect*std d;
      titletxt = [filename, ' The shoulding value is set at',num2str(Threshselect),' \sigma (',num2str(thresh),')']; 
    else 
       thresh = 
mean(C(C start indx:C end indx))/0.6745*sqrt(2*log(C_end_indx-
C start indx+1));
       titletxt = [filenametitle,' Thresholding value is set at 
',num2str(thresh)]; 
   end 
    if i==1 
      fid n = figure;
      fid n denoise = figure;
    end
    figure(fid_n); 
   subplot(N+1,1,i)plot(C(C start indx:C end indx))
   hold on 
  plot(thresh*ones(length(C(C start indx:C end indx)),1),'r--')
  plot(-1*thresh*ones(length(C(C start indx:C end indx)),1),'r--')
    %title(titletxt) 
  h = ylabel(ylabel text);
   set(h, 'Rotation', \overline{0})
    % perform thresholding on the signals
    if 0 
    if (viewdenoise==1) 
      denoise = input('Would you want to denoise the signal (y/n)?
','s'); 
       if lower(denoise)=='y' 
         new d =wthresh(C(C_start_indx:C_end_indx),thresh_method,thresh);
          figure(fid_n_denoise) 
         subplot(N+1,1,i),plot(new d);
         ylabel text = strcat(ylabel text, '''');
         h = ylabel(ylabel text);
          set(h,'Rotation',0) 
          shg
```

```
 %pause(1) 
        elseif lower(denoise)=='n' 
          new d = C(C \text{ start index:}C \text{ end index}); else 
           disp(['Unrecognized selection!!']) 
        end
    end 
    end 
   new d = wthresh(C(C start indx:C end indx), thresh method, thresh);
   if \overline{0} % added for faster PZT data processing 06/19/2002
   if (i == 1)new_d = C(C_start_index:C_end_index); else
       new d = wthresh(C(C start indx:C end indx), thresh method, thresh);
    end 
    end
    %close(fid_n); 
   C denoise(\overline{C} start indx:C end indx) = new d;
   Cstart_indx = C end_indx+1; \frac{1}{8} change the next start index in C
end 
% reconstruct the denoised signal and append the information to the 
'data' structure 
data.wavelet.method = wfname;
data.wavelet.levels = N;
```

```
data.wavelet.thresholdmethod = thresh method;
data.wavelet.levellength = L; 
data.wavelet.decomp = C; 
data-wavelet.decomp denoise = C denoise;
data.ampl denoise = waverec(C denoise, L, wfname);
eval(['save ',filename,' data -append']);
close(fid1),close(fid2),close(fid3),close(fid4) 
close(fid_n),close(fid_n_denoise)
```
#### PD occurrence Matlab code

```
% PD phase plots 
% to remove the radius text, go to polar.m file and comment out line 
112-114 
% the following are the angles of the PD occurence (in degree) from 
024-045 sets 
x =[50,90,130,125,100,300,225,260,250,100,250,300,230,265,250,40,45,225]; 
figure,polar(x/180*pi,ones(1,length(x)),'o') 
title('PD occurance location (in reference to phase A sinusoid and no 
shift)') 
figure, polar ((x-90)/180*pi, ones(1, length(x)), 'o')
```

```
title('PD occurance location (in reference to phase A sinusoid with -
90^o shift)') 
figure,polar((x-90-310)/180*pi,ones(1,length(x)),'o') 
titletxt[40] = ['PD occurance location (in reference to phase A 
sinusoid with -90^o shift'];
titletxt[40] = ['and time delay of -310^{\circ}o)'];
title(titletxt)
```